### **CENTRE INTERCOMMUNAL D'ACTION SOCIALE**

**Service Accueil Admissions etablissements EHPAD LES PAROUSES 13 rue Marius Vallin, Annecy Lignes Bus : 5, 8, 9** *(arrêt : Piscine Patinoire)* **Tél. : 04 50 63 48 00** *> taper 1* **ciasadmissions@grandannecy.fr**

### EHPAD\*

Les Airelles (Annecy), Les Ancolies (Poisy), Le Barioz (Argonay), La Bartavelle (Meythet), Les Parouses (Annecy) La Prairie (Annecy), La Résidence Heureuse (Annecy), Les Vergers (Annecy-le-Vieux),

### RÉSIDENCES AUTONOMIE \*\*

La Cour (Annecy-le-Vieux), Les Pervenches (Cran-Gevrier), La Villa Romaine (Annecy).

#### FOYERS SOLEIL \*\*

(Annecy)

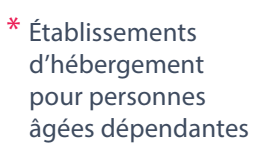

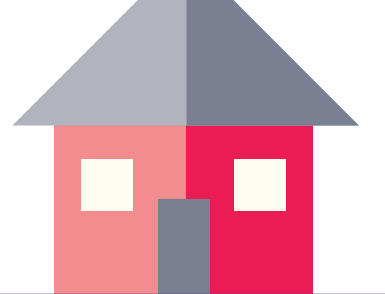

Accueil de personnes âgées valides et autonomes

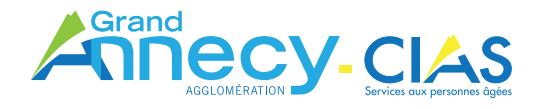

# S'inscrire en maison de retraite, c'est simple avec viatrajectoire.fr

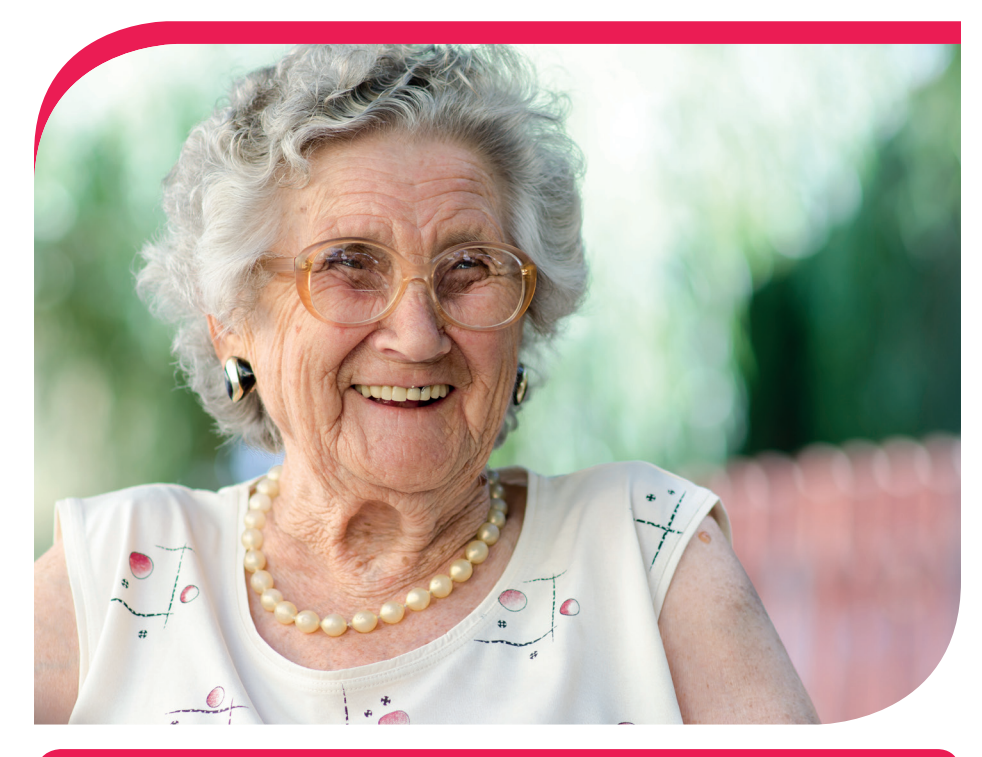

### UN OUTIL AU SERVICE DU PUBLIC, CONFIDENTIEL ET SÉCURISÉ

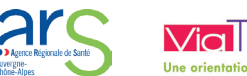

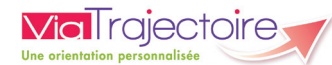

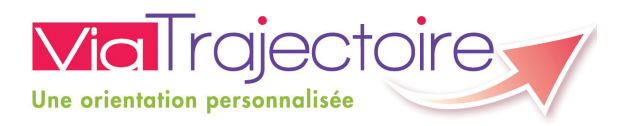

## À quoi ça sert?

**VOUS CHERCHEZ UNE MAISON DE RETRAITE POUR VOUS OU POUR UN DE VOS PROCHES? AVEC VIA TRAJECTOIRE, EFFECTUEZ VOS DÉMARCHES EN TOUTE CONFIANCE GRÂCE À CE NOUVEAU LOGICIEL SÉCURISÉ QUI SIMPLIFIE VOS DEMANDES D'ADMISSION.**

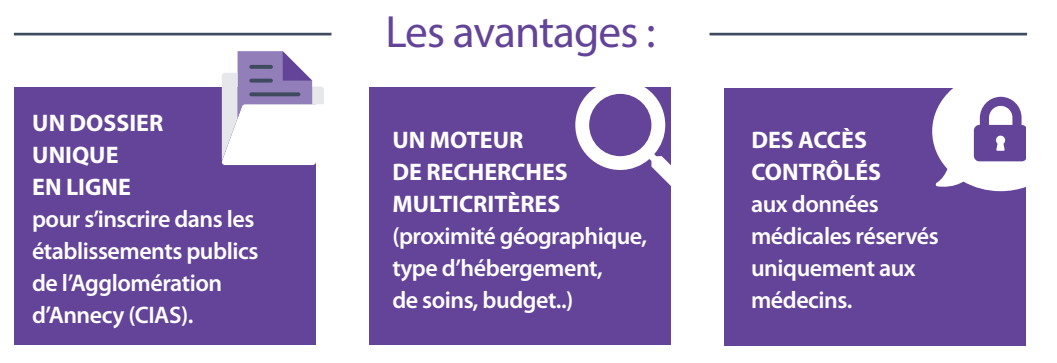

### Comment ça marche?

**DE LA RECHERCHE D'UN ÉTABLISSEMENT À L'ENTRÉE EFFECTIVE EN MAISON DE RETRAITE, AVEC VIA TRAJECTOIRE VOUS POUVEZ FAIRE TOUTES VOS DÉMARCHES EN LIGNE ! IL SUFFIT DE DISPOSER D'UN ACCÈS INTERNET ET D'UNE ADRESSE MAIL**

- **1** Connectez-vous sur **www.viatrajectoire.fr**
- **2** Cliquez sur « **Espace particuliers** »
- **3** Suivez la démarche en ligne
- **4** Conservez votre **n° de dossier et votre mot de passe**
- **5** Renseignez le **volet administratif**
- **6** Déclarez votre **médecin traitant**  (obligatoire)

## Qui fait quoi?

- **LA PERSONNE ÂGÉE OU SON PROCHE >**  elle renseigne le volet administratif, envoie par internet sa demande d'admission, reçoit un mail dès qu'un établissement répond à sa demande
- ◆ LE MÉDECIN TRAITANT > via sa carte CPS. il complète et valide le volet médical et la grille d'autonomie
- **7** Recherchez et **présélectionnez les établissements selon vos critères.**
- **8** Prenez rendez-vous avec votre médecin traitant afin qu'il renseigne le **volet médical.**
- **9** Retournez ensuite sur Via trajectoire dans l'onglet « **contacter les établissements** » et cliquez sur « **envoyer la demande** » pour chaque établissement sélectionné.
- **LES ÉTABLISSEMENTS D'HÉBERGEMENT DU CIAS >** ils reçoivent les demandes par internet et contactent le demandeur dès qu'une place se libère
- **LE MÉDECIN HOSPITALIER >** il peut modifier le volet médical en cas d'hospitalisation

## Volet destiné au médecin traitant

**Un de vos patients vous sollicite pour son dossier d'admission en établissement d'hébergement pour personnes âgées du CIAS.**

**Vous devez remplir le volet médical sur le logiciel Via trajectoire (outil au service du public, gratuit, confidentiel, sécurisé, validé par la CNIL).**

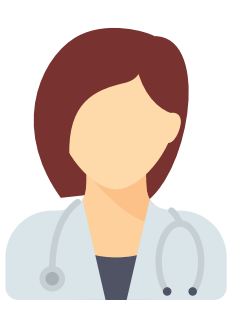

### Espace médecin libéral - Comment ça marche?

- **1** Connectez-vous à **www.viatrajectoire.fr 2** Introduisez votre **carte CPS dans le lecteur 3** Cliquez sur « **Médecin libéral** » **4** Renseignez votre **adresse mail** lors de la première connexion *ou accédez à Via Trajectoire à partir de MonSisra \* sans réauthentification ni carte CPS \* services régionaux e.santé*
- **5** Sélectionnez la ligne correspondant au **dossier de votre patient**

#### **6 Complétez le volet médical et le volet autonomie**.

Conforme au dossier unique national réglementaire, il n'est accessible qu'aux médecins. Il vous permet d'indiquer les éléments médicaux qui auront une incidence sur la possibilité d'admission dans les différents types d'établissements

- **7 Validez**
- **8 La demande peut ensuite être transmise par votre patient, un professionnel du secteur social ou par vous-même**

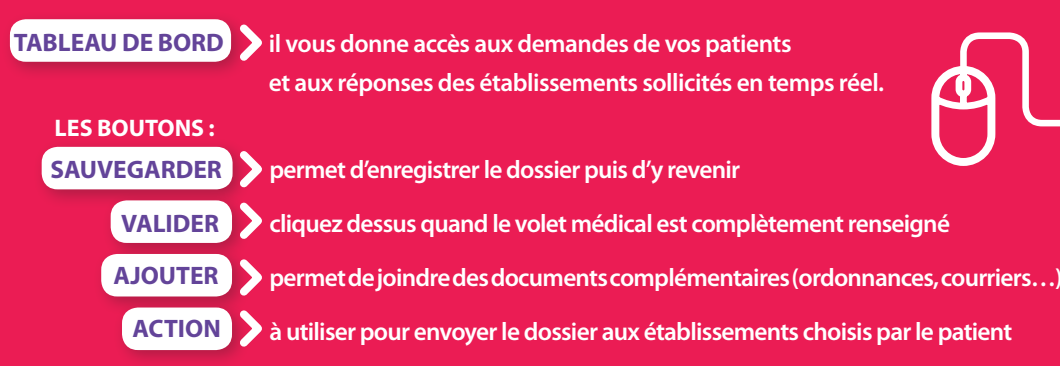